By default, the camera is placed at the origin (0, 0, 0) directed to the negative zz axis

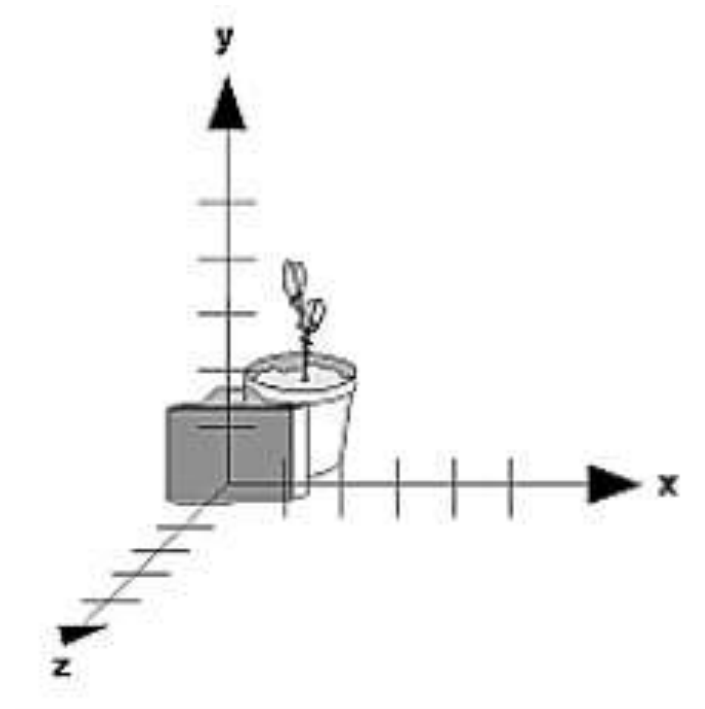

#### **Posicionamento da câmara**

 **void gluLookAt( eyex, eyey, eyez, centerx, centery, centerz, upx, upy, upz)**

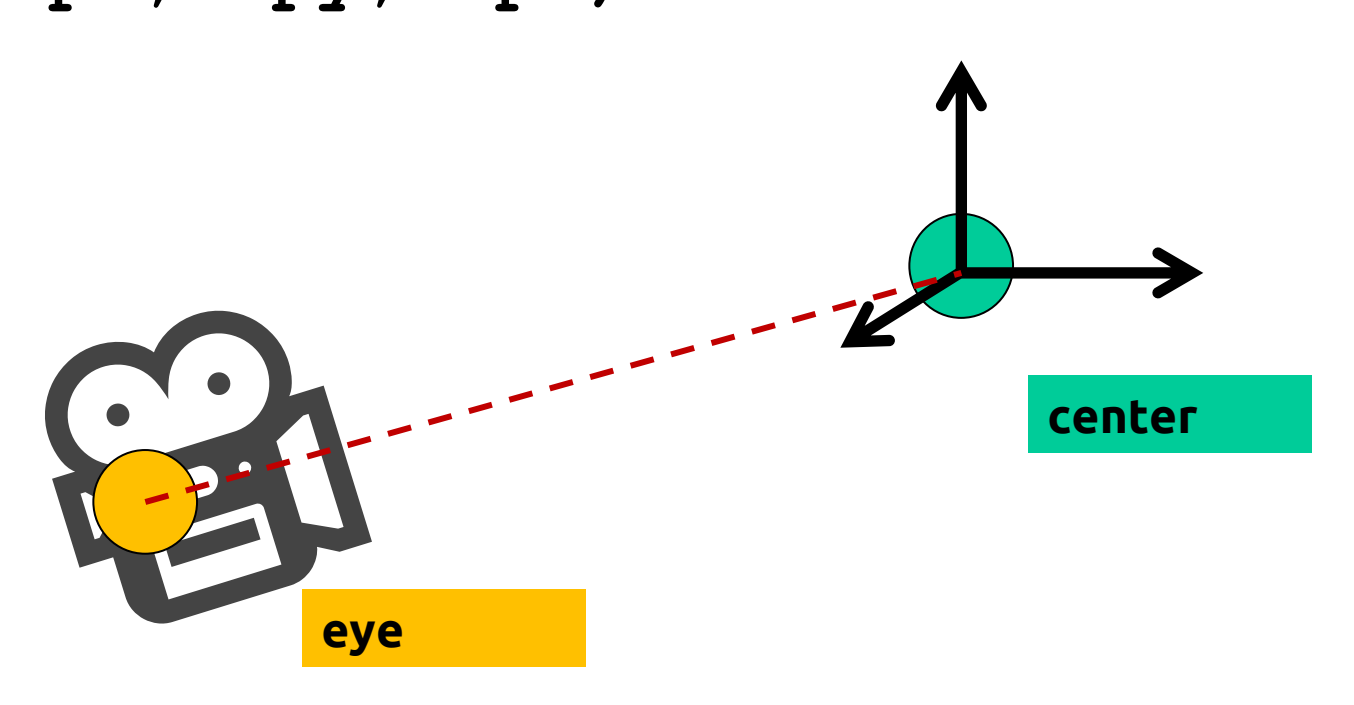

#### **Posicionamento da câmara**

#### **void gluLookAt(eyex, eyey, eyez, centerx, centery, centerz, upx, upy, upz)**

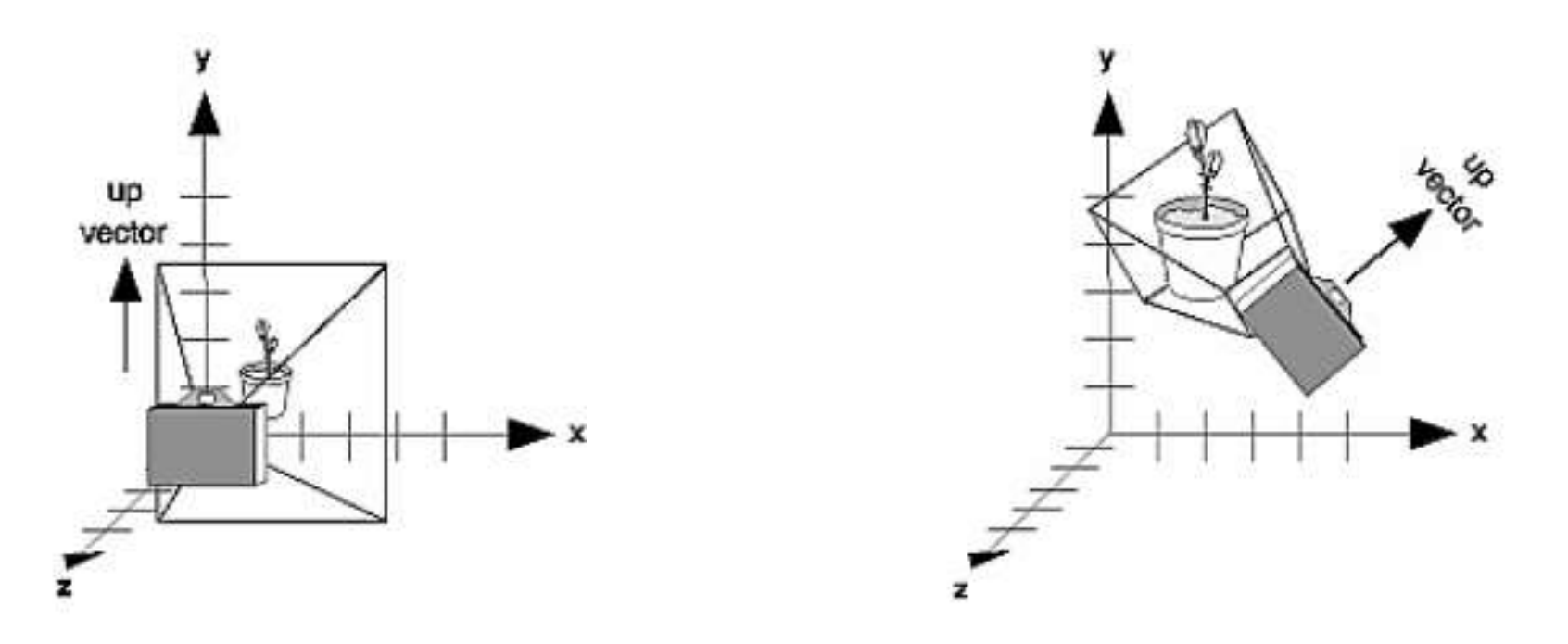

- Moving the camera or moving the scene has the same result
	- **gluLookAt(0,0,+5, 0,0,0, 0,1,0)**
	- **glTranslatef(0, 0, -5)**

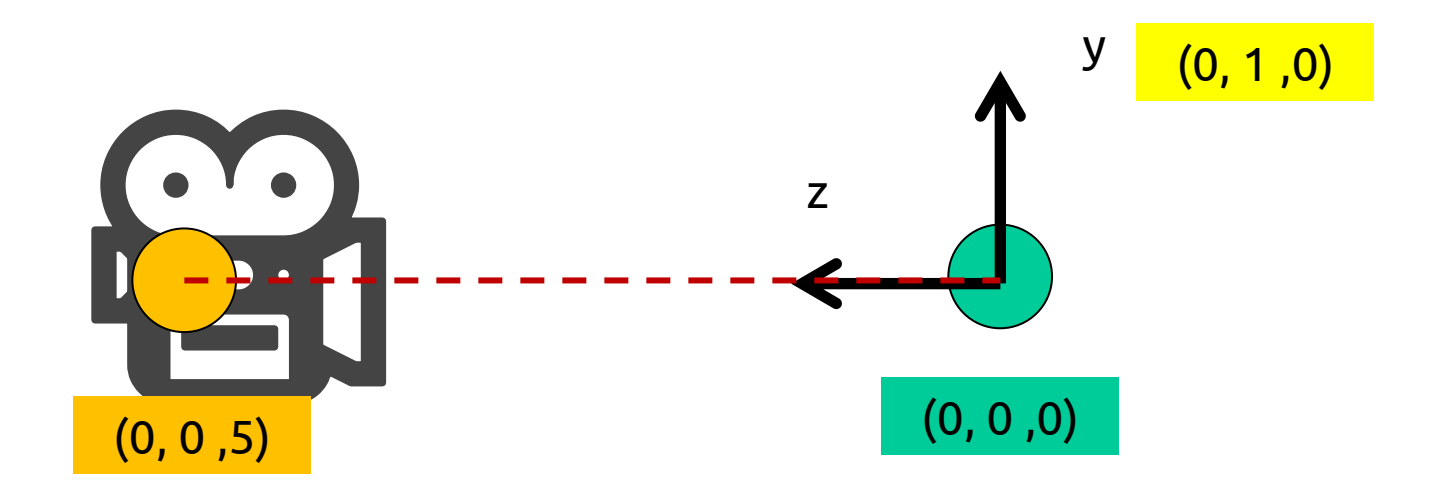

- Moving the camera or moving the scene has the same result
	- **gluLookAt(0,0,+5, 0,0,0, 0,1,0)**
	- **glTranslatef(0, 0, -5)**

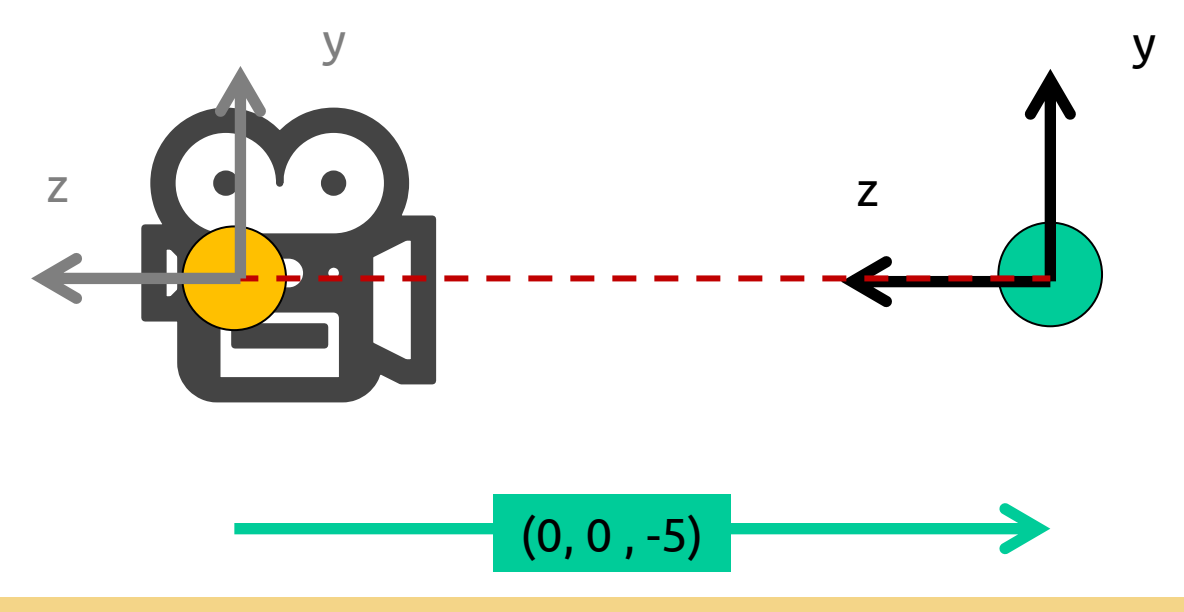

 You can use gluLookAt or build your own viewing routine, for example, polar motion camera using basic transformation operations

## **O sistema de coordenadas local**

 When applying a transformation, we are actually moving the coordinate system "attached" to the model

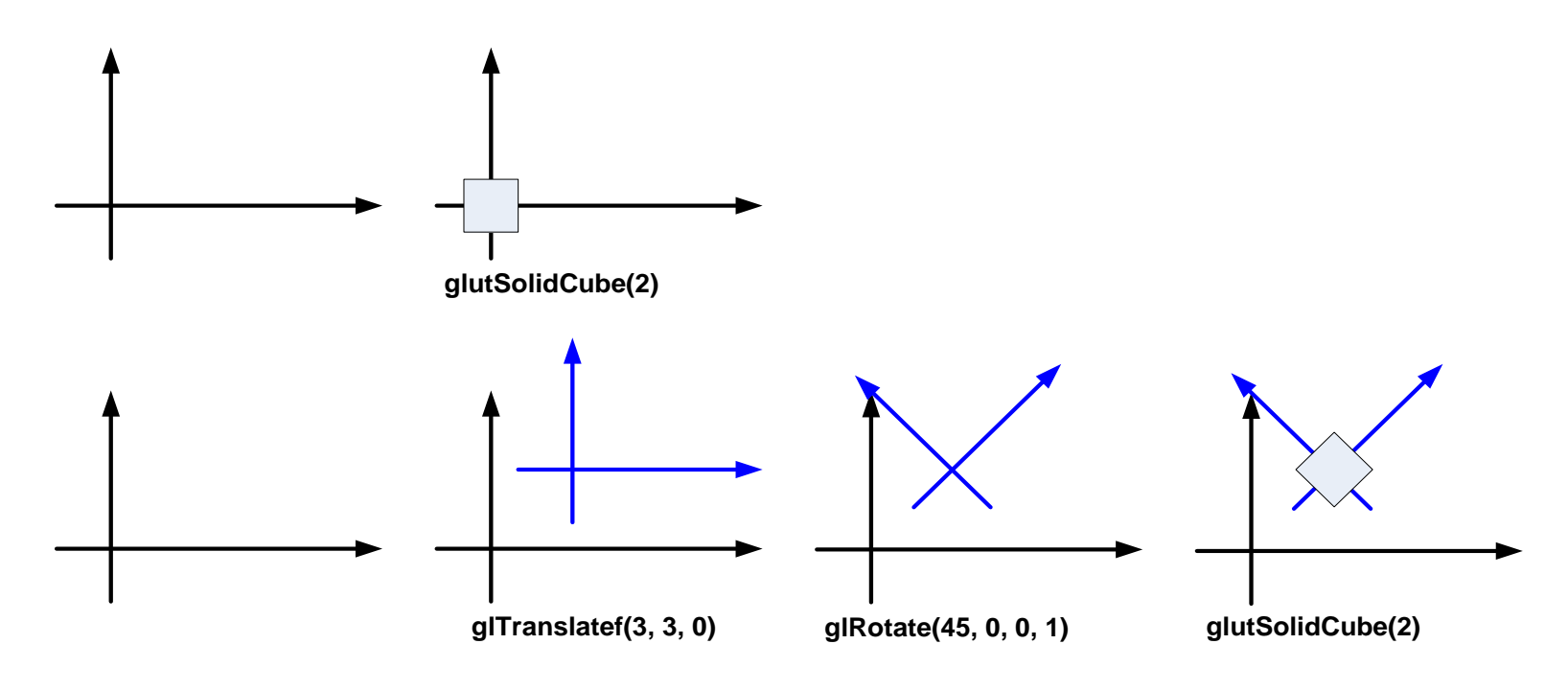

## **O sistema de coordenadas local**

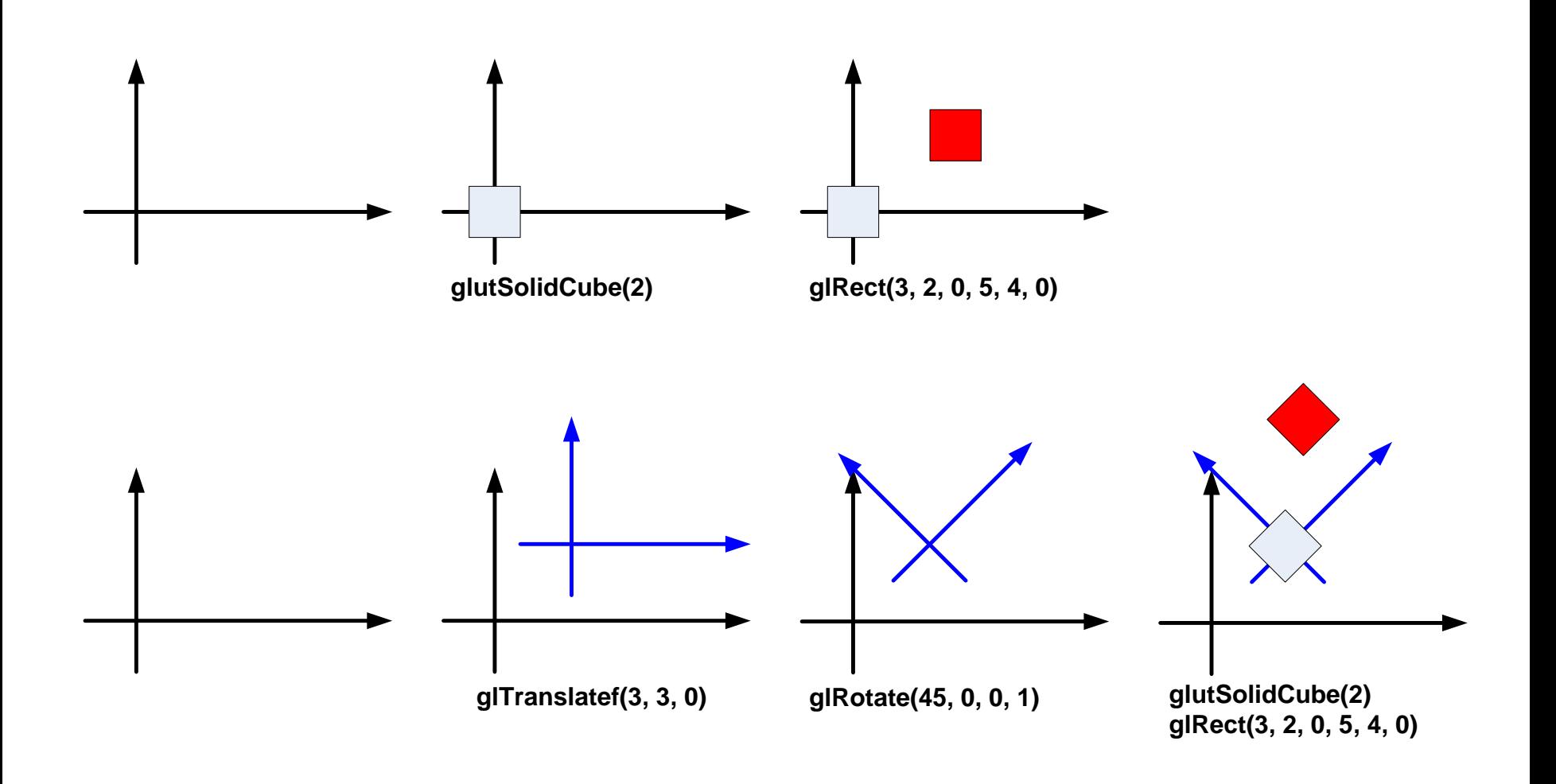

## **Efeito cumulativo de transformações**

Translação + Rotação Rotação + Translação

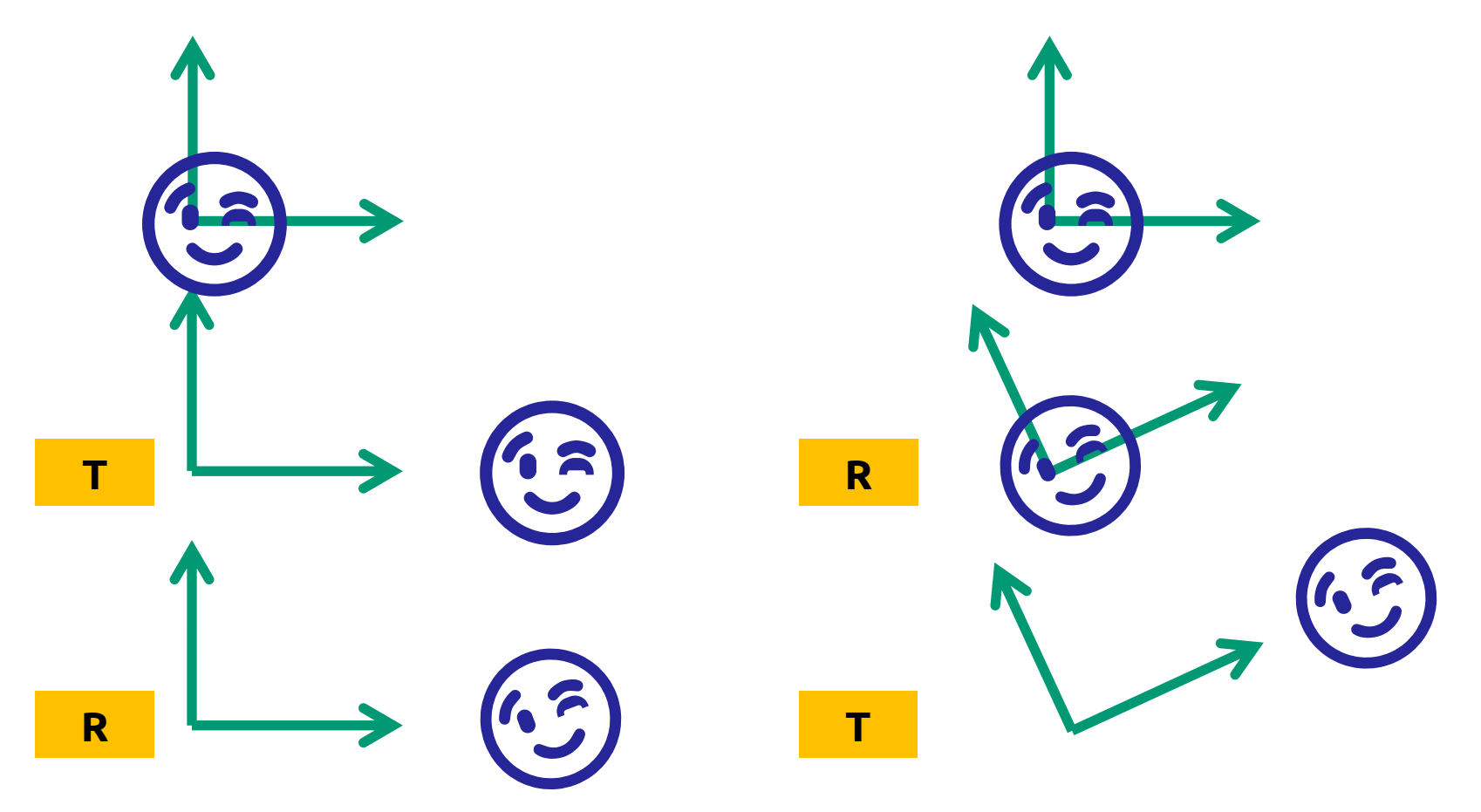

#### **PushMatrix + PopMatrix**

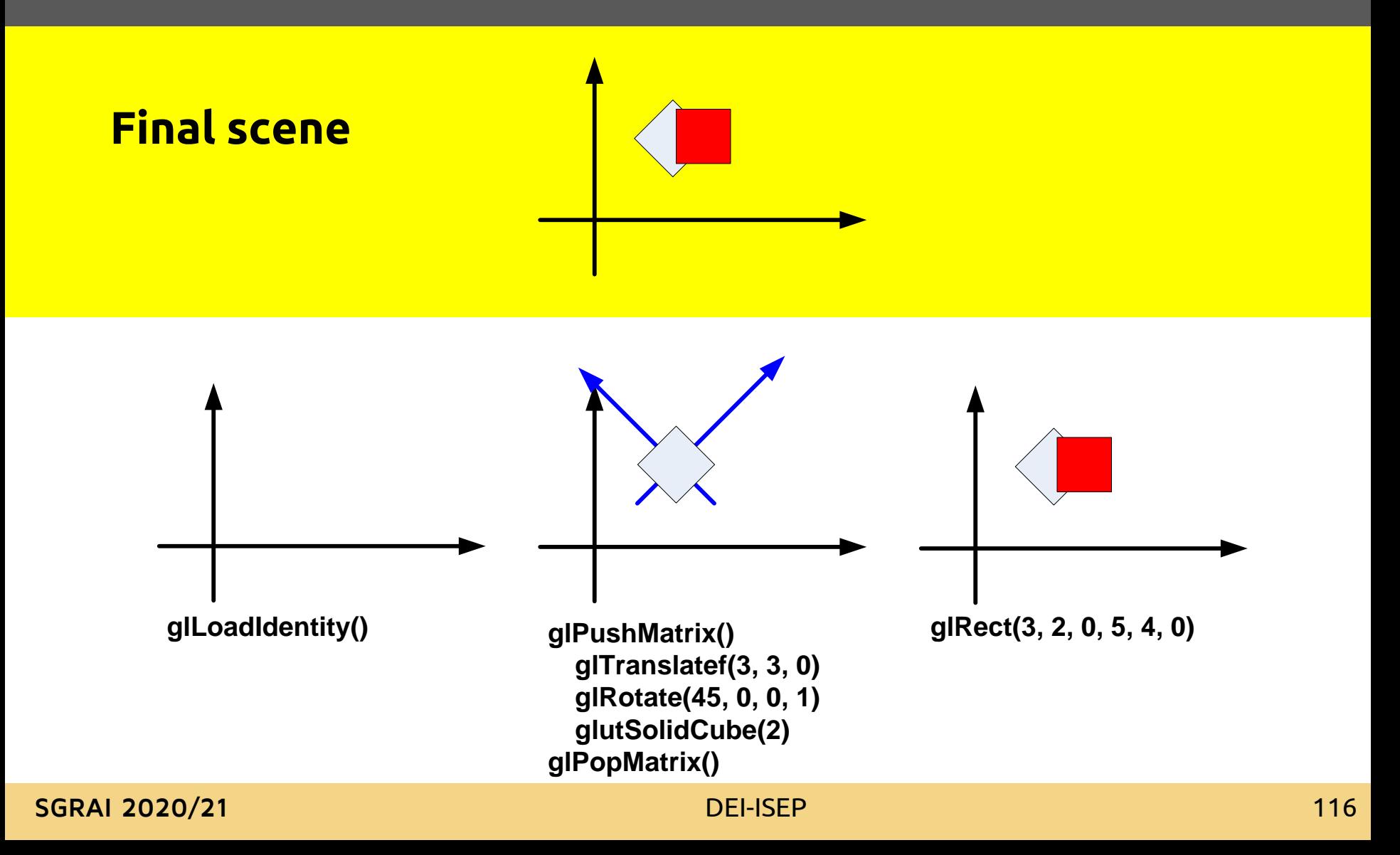

## **Transformações "locais"**

- Save the transformation matrix using glPushMatrix ()
- Retrieve the previous matrix using glPopMatrix ()
- glPushMatrix and glPopMatrix can be used for the projection matrix or for the model/view matrix
	- You should be careful of which matrix is currently active

## **Transformações (in)dependentes**

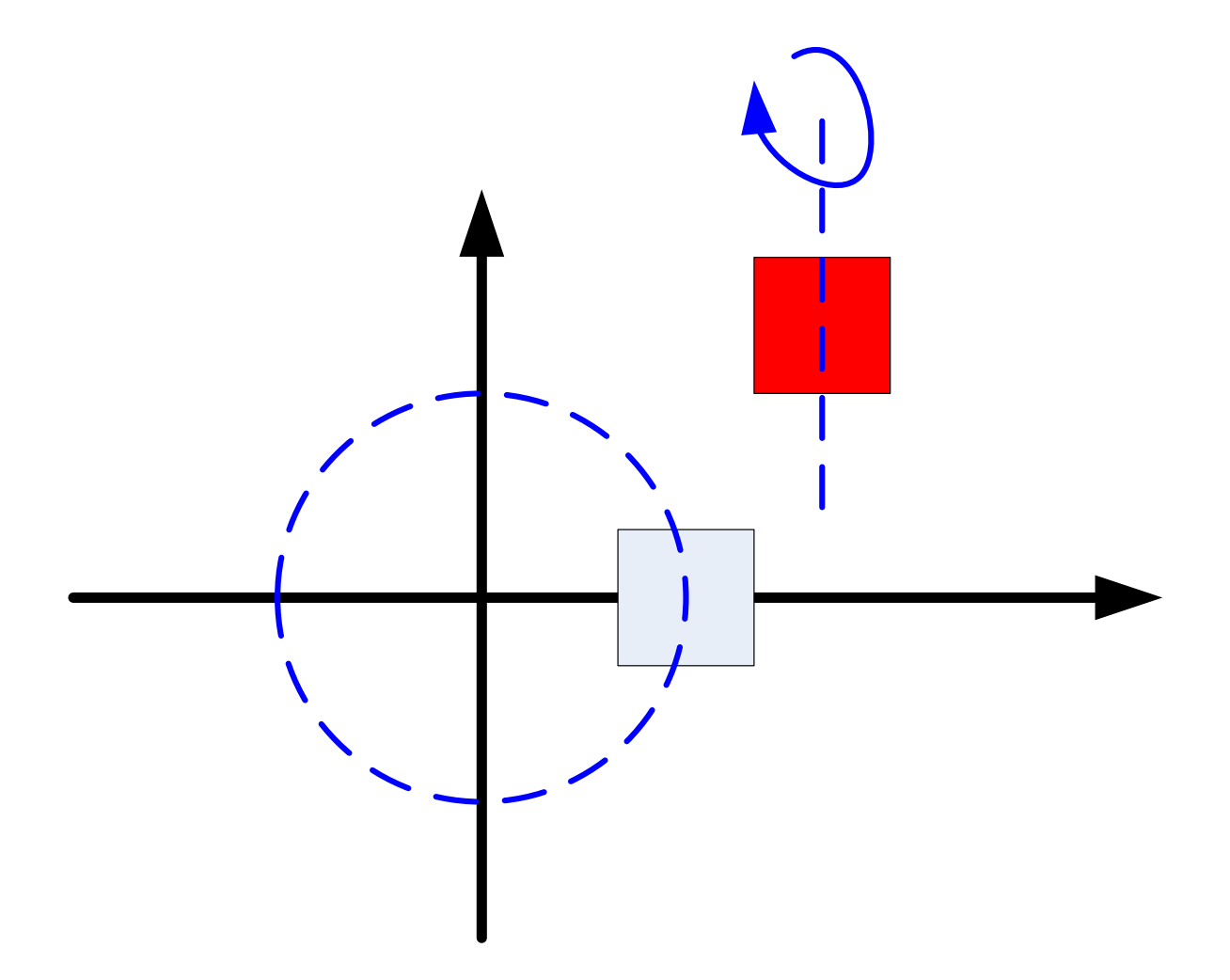

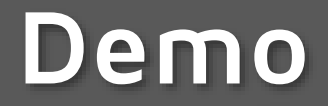

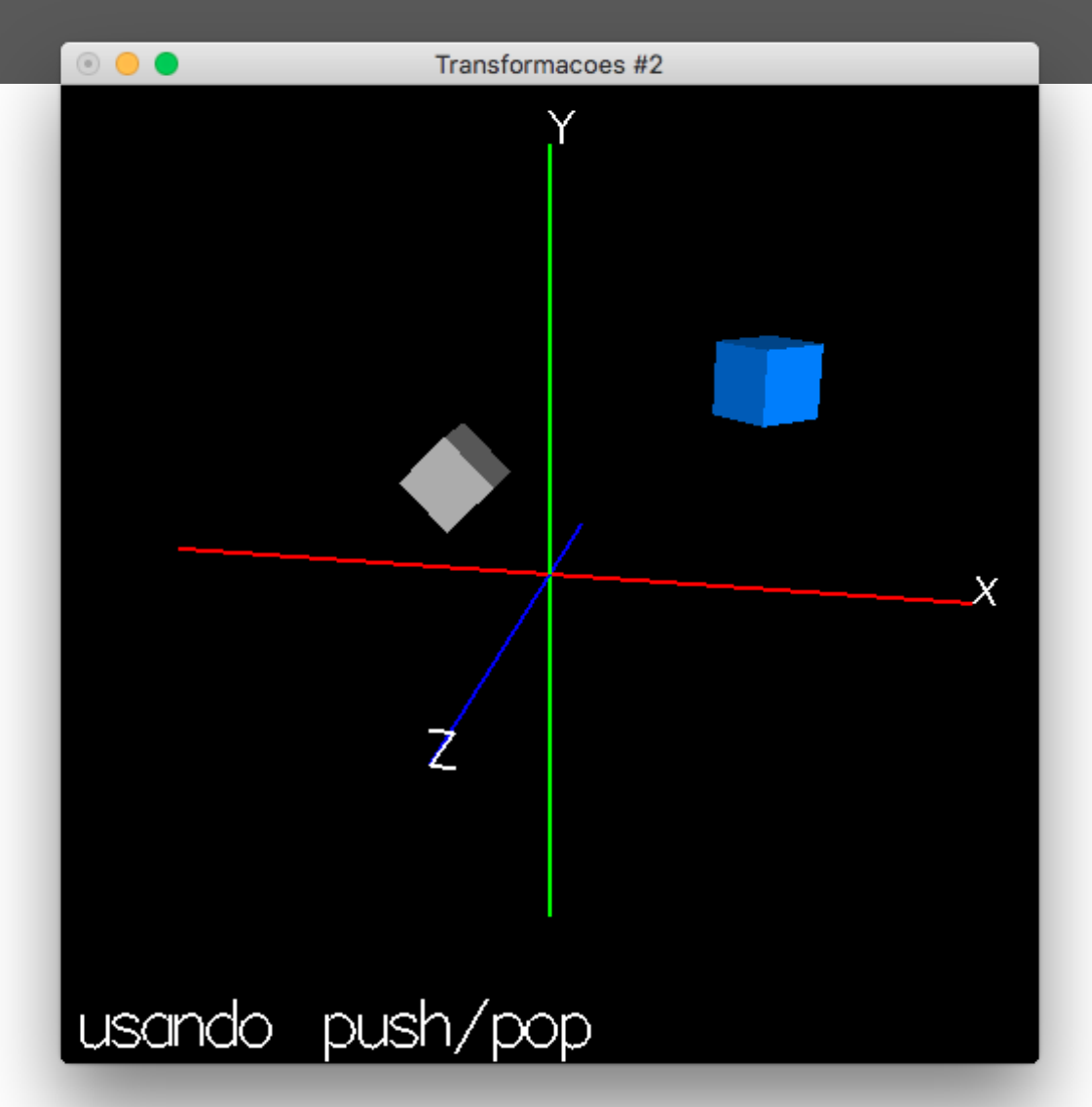

**SGRAI 2020/21 [DEI-ISEP](Transformacoes2.app) 119** 

- © GLUT BITMAP HELVETICA 18
- **6 GLUT BITMAP HELVETICA 12**
- © GLUT BITMAP HELVETICA 10
- © GLUT BITMAP TIMES ROMAN 24
- 
- © GLUT BITMAP TIMES ROMAN 10
- 6 GLUT BITMAP 8 BY 13
- 6 GLUT BITMAP 9 BY 15
- $\circ$  GLUT STROKE MONO ROMAN
- © GLUT STROKE ROMAN
- Fonts
- glutStrokeCharacter(*fonte*, *caracter*) glutBitmapCharacter(*fonte*, *caracter*)
- Draw a character

## Módulo

**Sistemas Gráficos e Interação**

Io Superior de Engenharia do Porto

e Pacheco

ffp@isep.ipp.pt

# **Projeções**

**SGRAI 2020/21 DEI-ISEP** 122

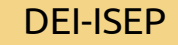

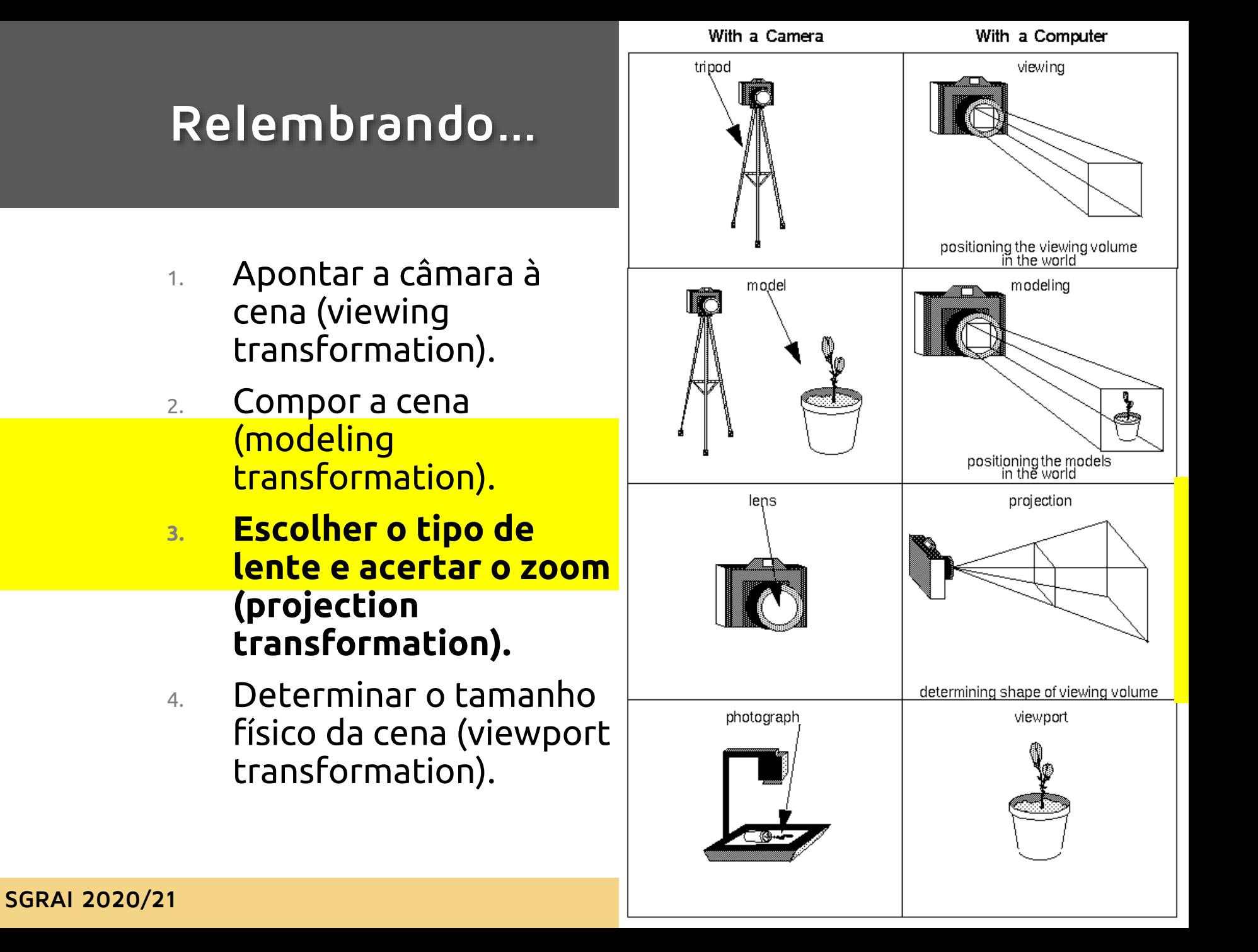

## **Esqueleto de código**

```
void reshape(int w, int h) {
    // viewport transformation
   glViewport(0, 0, w, h);
    // projection transformation
   glMatrixMode(GL_PROJECTION);
   glLoadIdentity();
   projeccao();
    ...
}
void display() {
    // modelview transformation
    glMatrixMode(GL_MODELVIEW);
   glLoadIdentity();
    // posicionamento da câmara
    camara();
    // transformações do modelo
    ...
}
```
## **What** is a **projection transformation?**

- The purpose of the projection transformation is to define the viewing volume, which is used in two ways:
	- Determines how an object is projected on the screen (using a perspective or orthographic projection), and
	- Defines which objects or parts of these are eliminated from the final image.

#### **Perspetive**

 **void glFrustum(GLdouble left, GLdouble right, GLdouble bottom, GLdouble top, GLdouble zNear, GLdouble zFar)**

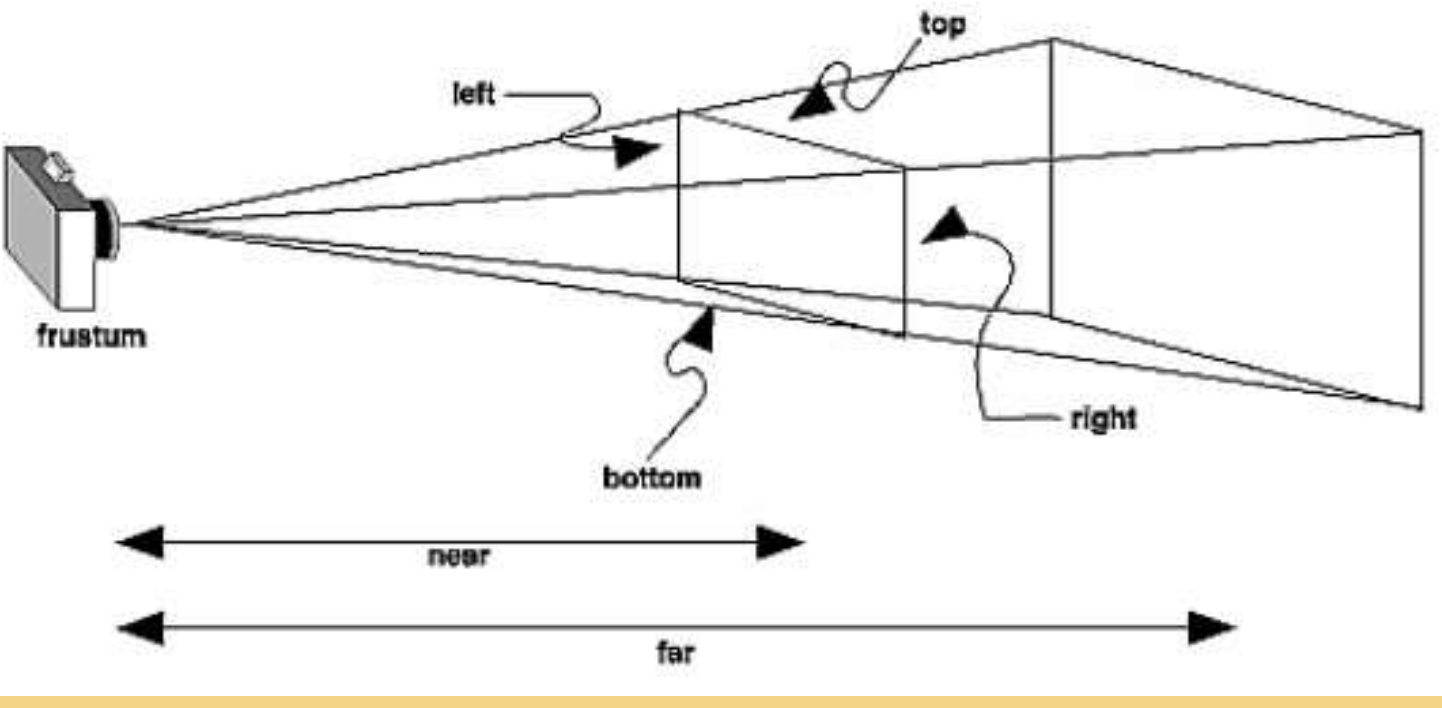

#### **Perspetive**

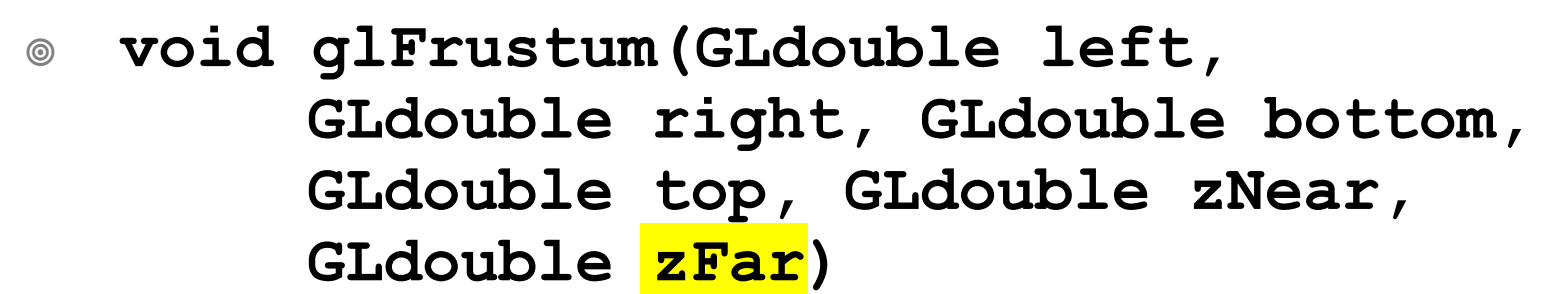

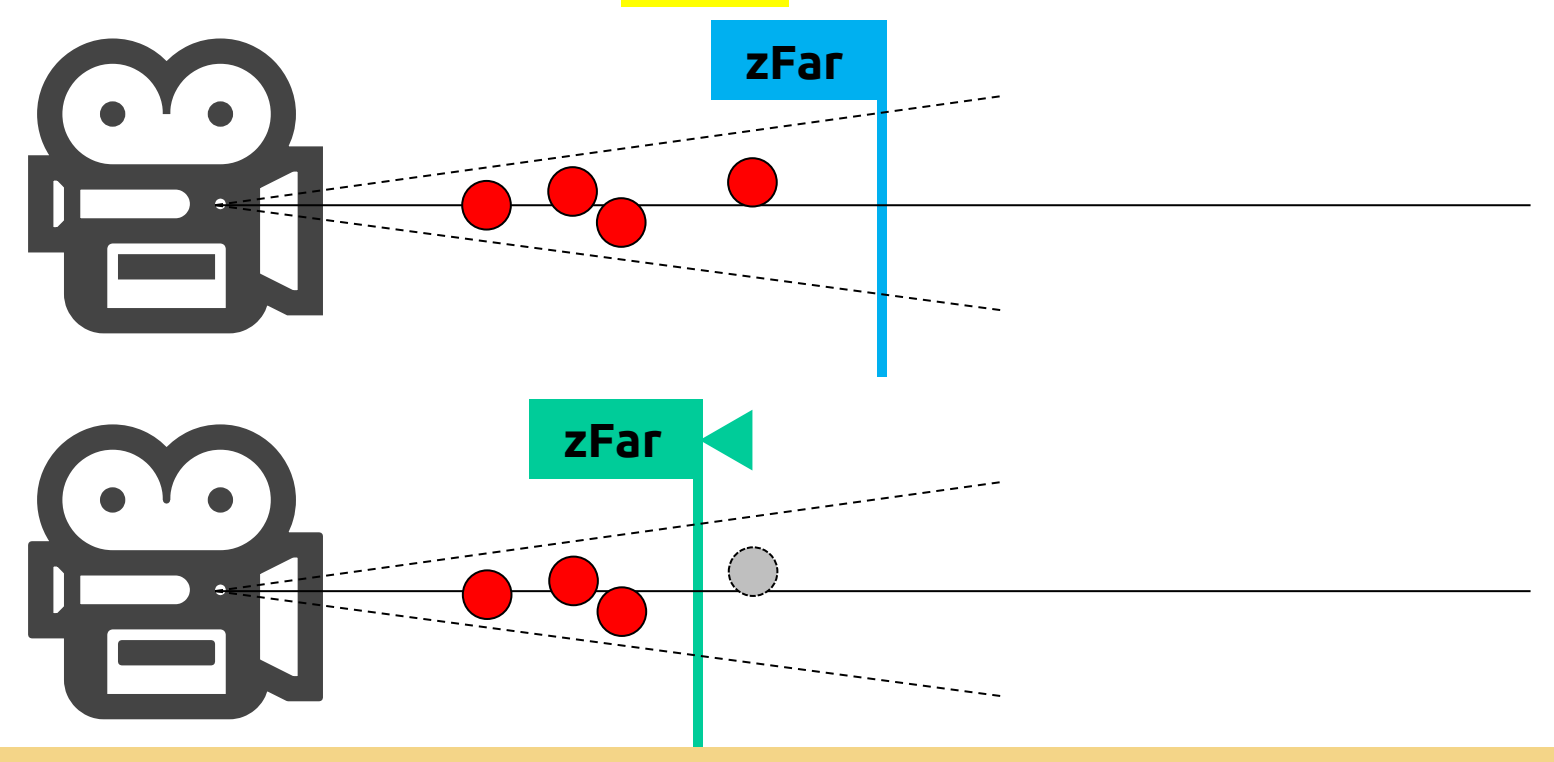

#### **Perspetive**

 **void glFrustum(GLdouble left, GLdouble right, GLdouble bottom, GLdouble top, GLdouble zNear, GLdouble zFar)**

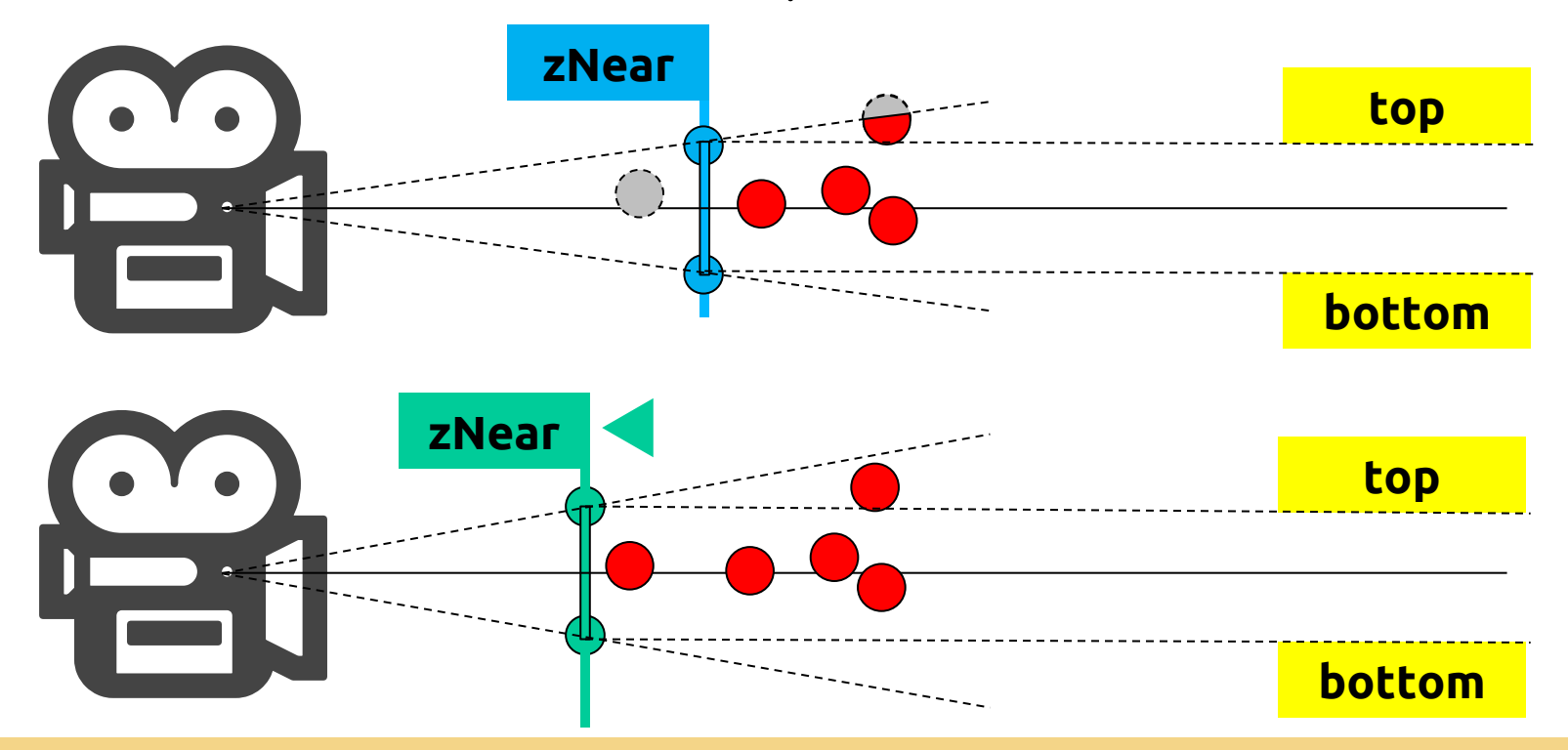

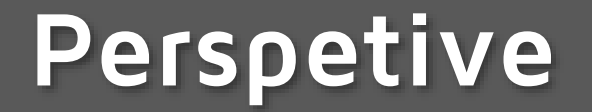

 **void gluPerspective( GLdouble fovy, GLdouble aspect, GLdouble zNear, GLdouble zFar);**

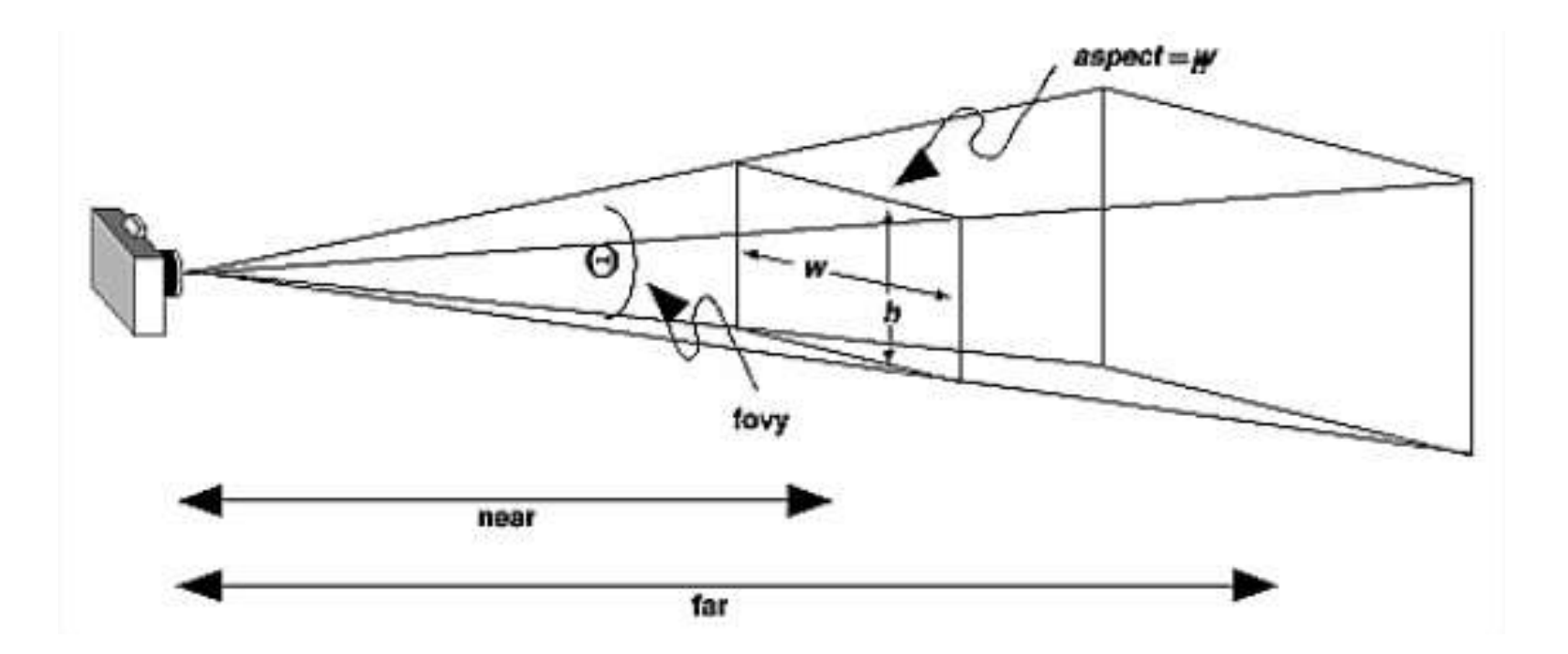

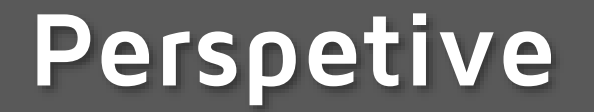

 **void gluPerspective( GLdouble fovy, GLdouble aspect, GLdouble zNear, GLdouble zFar);**

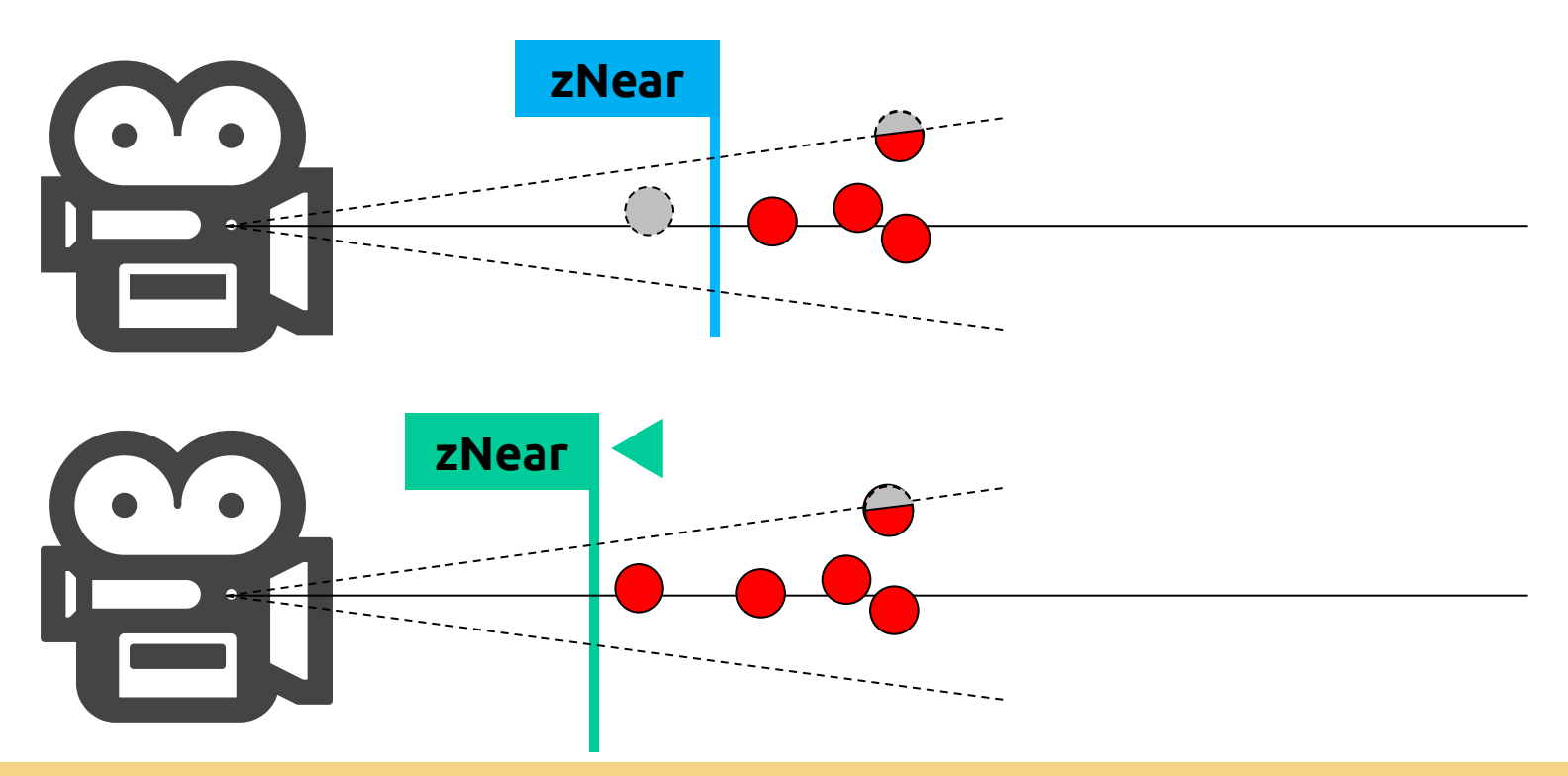

**SGRAI 2020/21 DEI-ISEP** 130

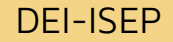

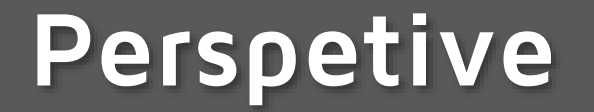

 **void gluPerspective( GLdouble fovy, GLdouble aspect, GLdouble zNear, GLdouble zFar);**

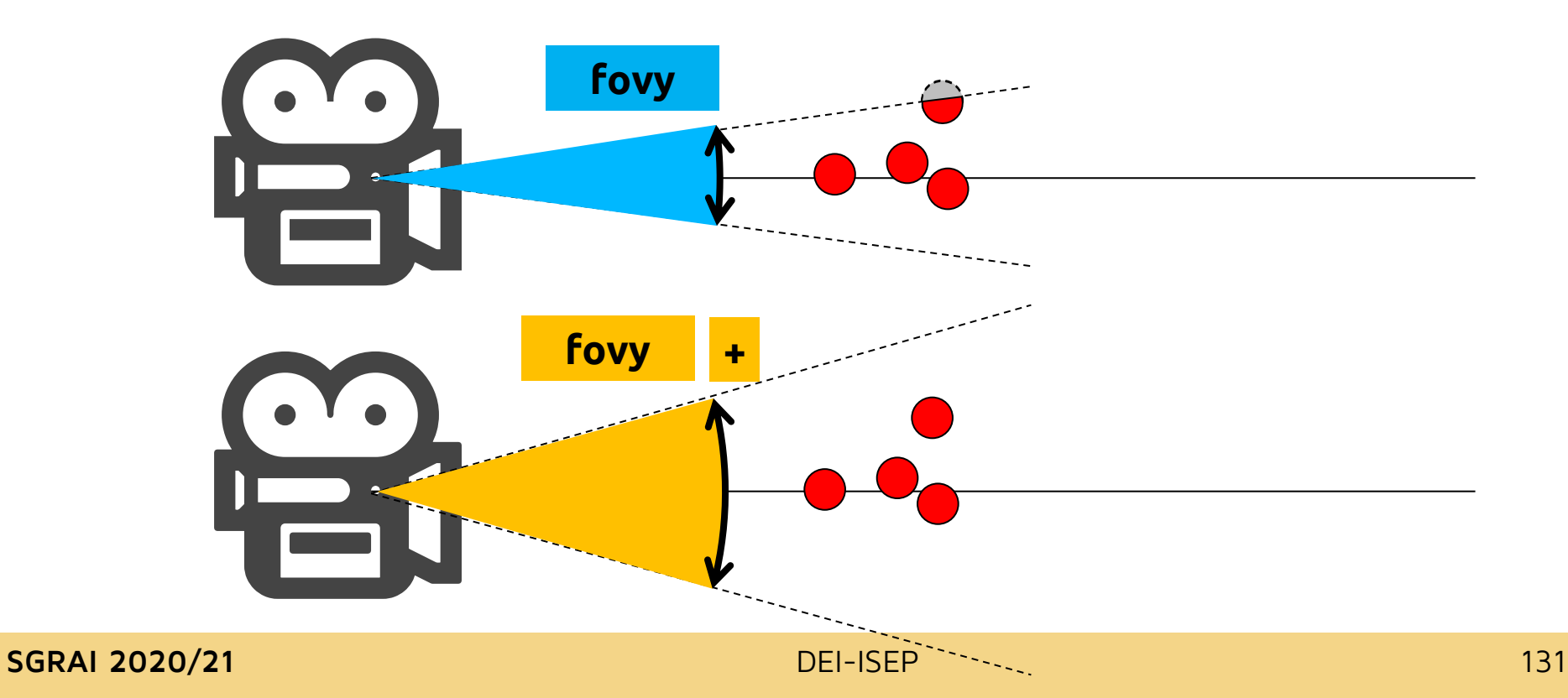

## **Ortográfica**

 **void glOrtho(GLdouble left, GLdouble right, GLdouble bottom, GLdouble top, Gldouble near, Gldouble far);**

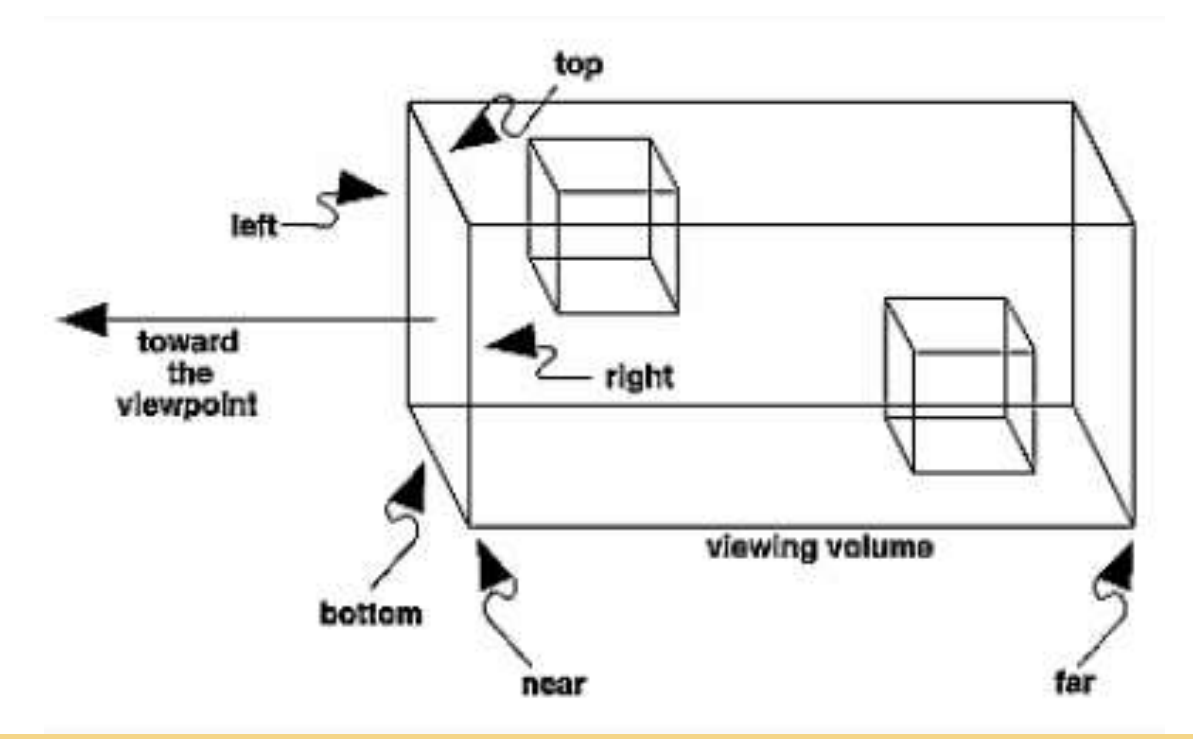

## **zNear e zFar in Ortographic Projection**

- zNear and zFar define *clipping planes* **relative to the camera position**
- Example
	- $\textdegree$  zNear = 1 & zFar = 3
	- $\circ$  Camera (0, 0, 0)
		- Only objects with z coordinate in the range [- 1, -3] are visible
	- $\bullet$  Move camera to  $(0, 0, 3)$ 
		- Only objects with z coordinate in the range [2, 0] are visible

#### **[Demo](NateR - projection.app)**

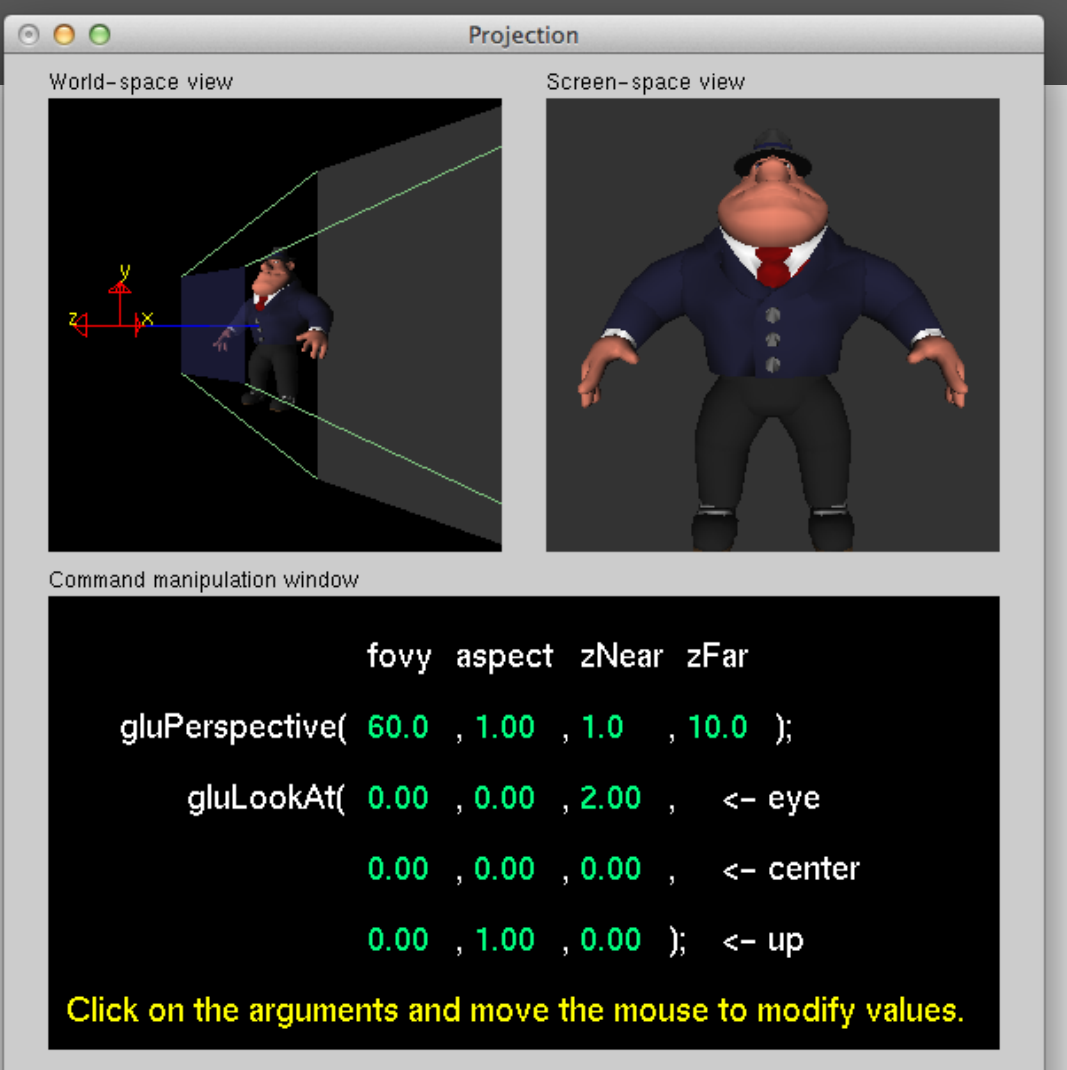

#### SGRAI 2020/21 **DEI-ISEP** 134